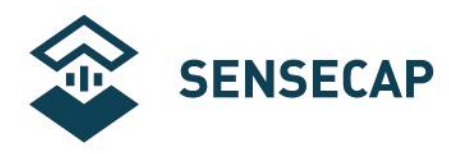

# **pH Sensor (S-pH-01) User Guide**

**Version:** V2.0

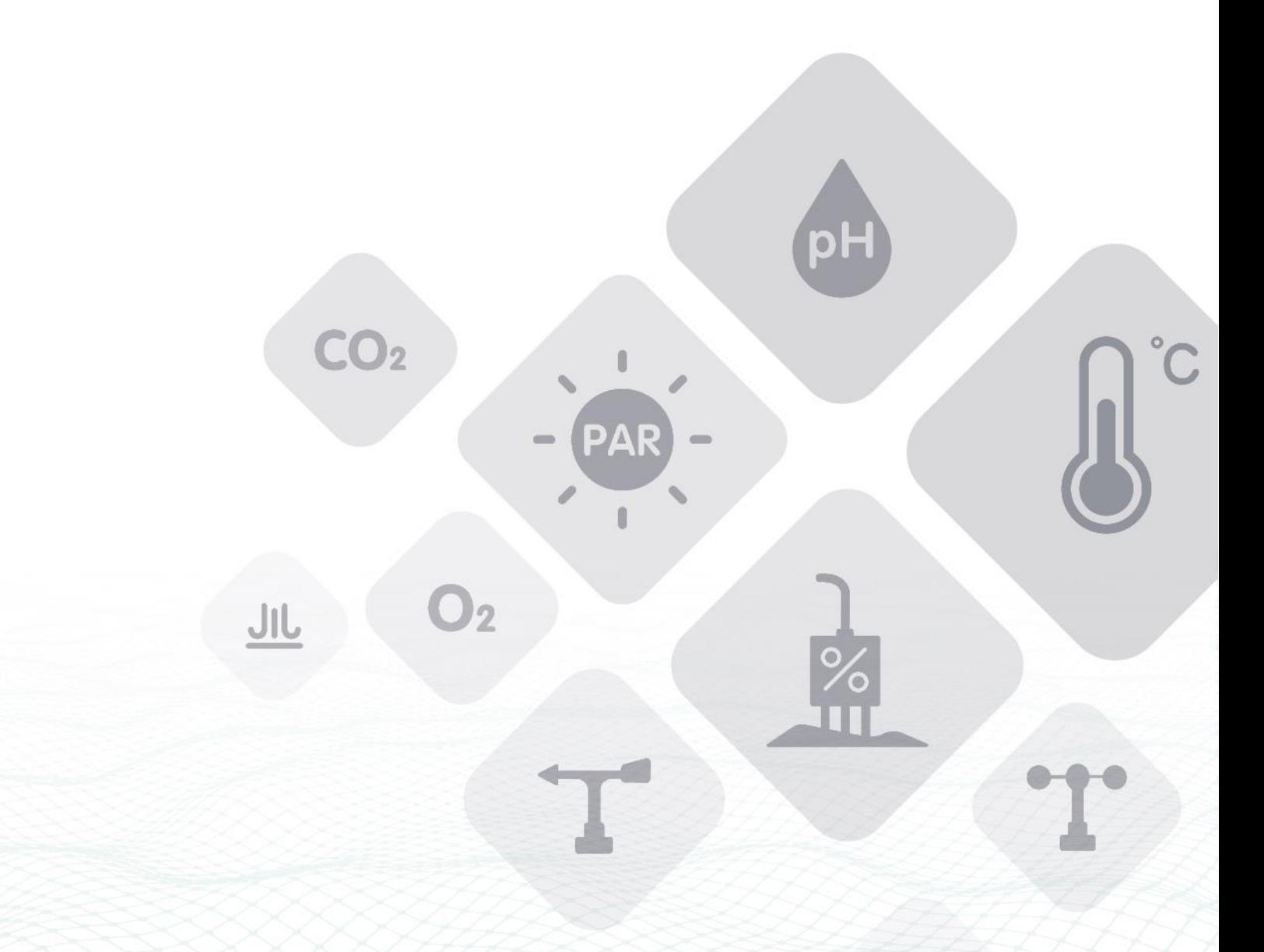

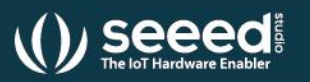

Seeed Technology Co., Ltd. All rights reserved.

©2008-2021 Seeed Technology Co., Ltd. All rights reserved. solution.seeedstudio.com

www.seeedstudio.com.cn

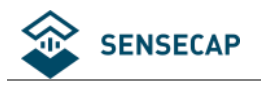

### Content

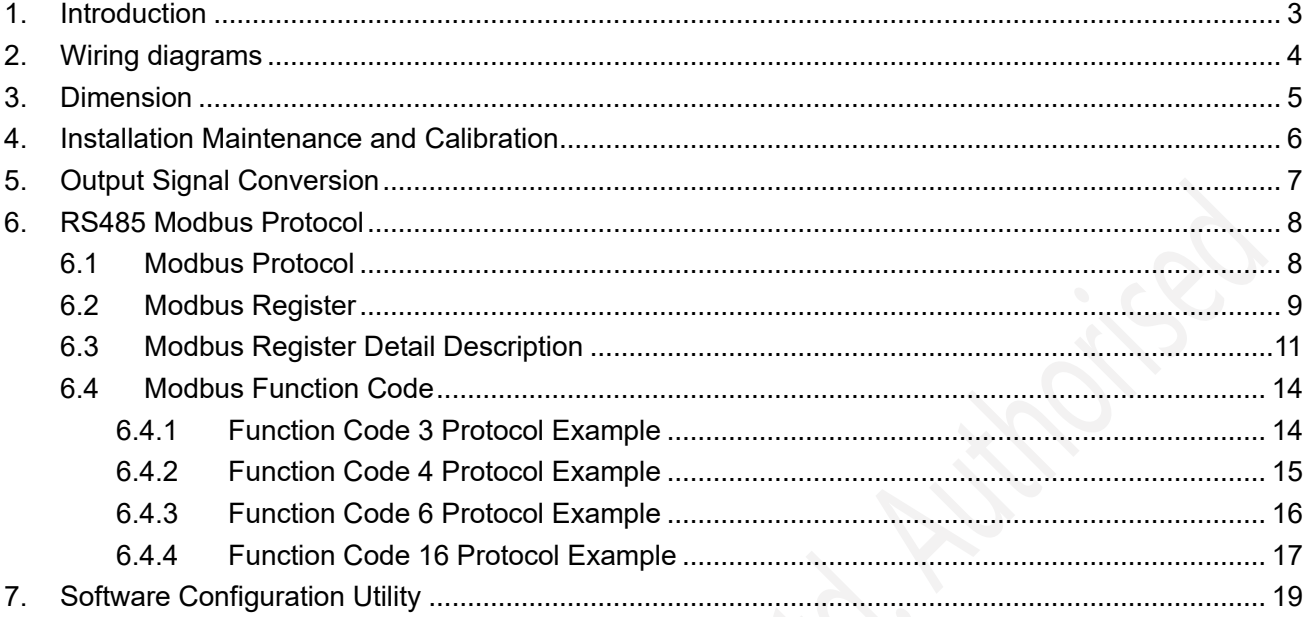

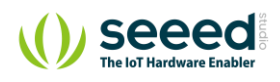

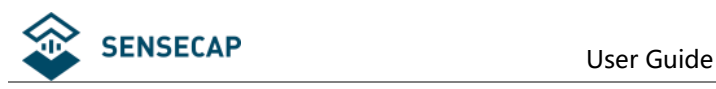

# <span id="page-2-0"></span>**1. Introduction**

S-PH-01 transmitter measures the PH of solution or semi-solid substrate. The output signal can be RS485 and Analog Voltage. The sensor is applicable for industrial, water processing, sewerage system, irrigation, smart agriculture etc.

- Can be used for PH measurement
- Output Interface with RS485, Voltage
- High impedance and isolated electrode input
- High accuracy with excellent stability
- Reverse power protection and Built-in TVS/ESD protection

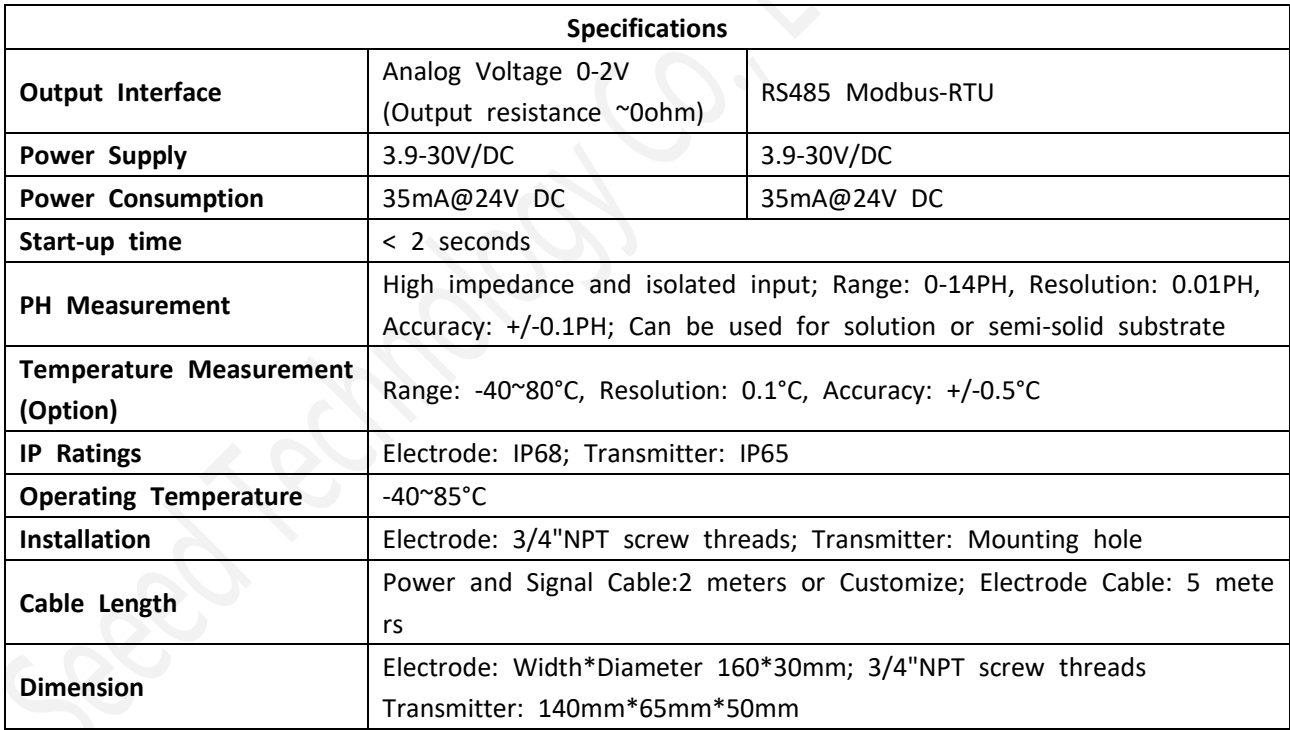

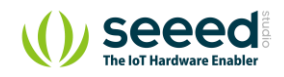

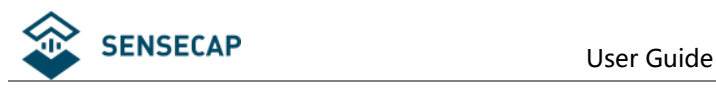

# <span id="page-3-0"></span>**2. Wiring diagrams**

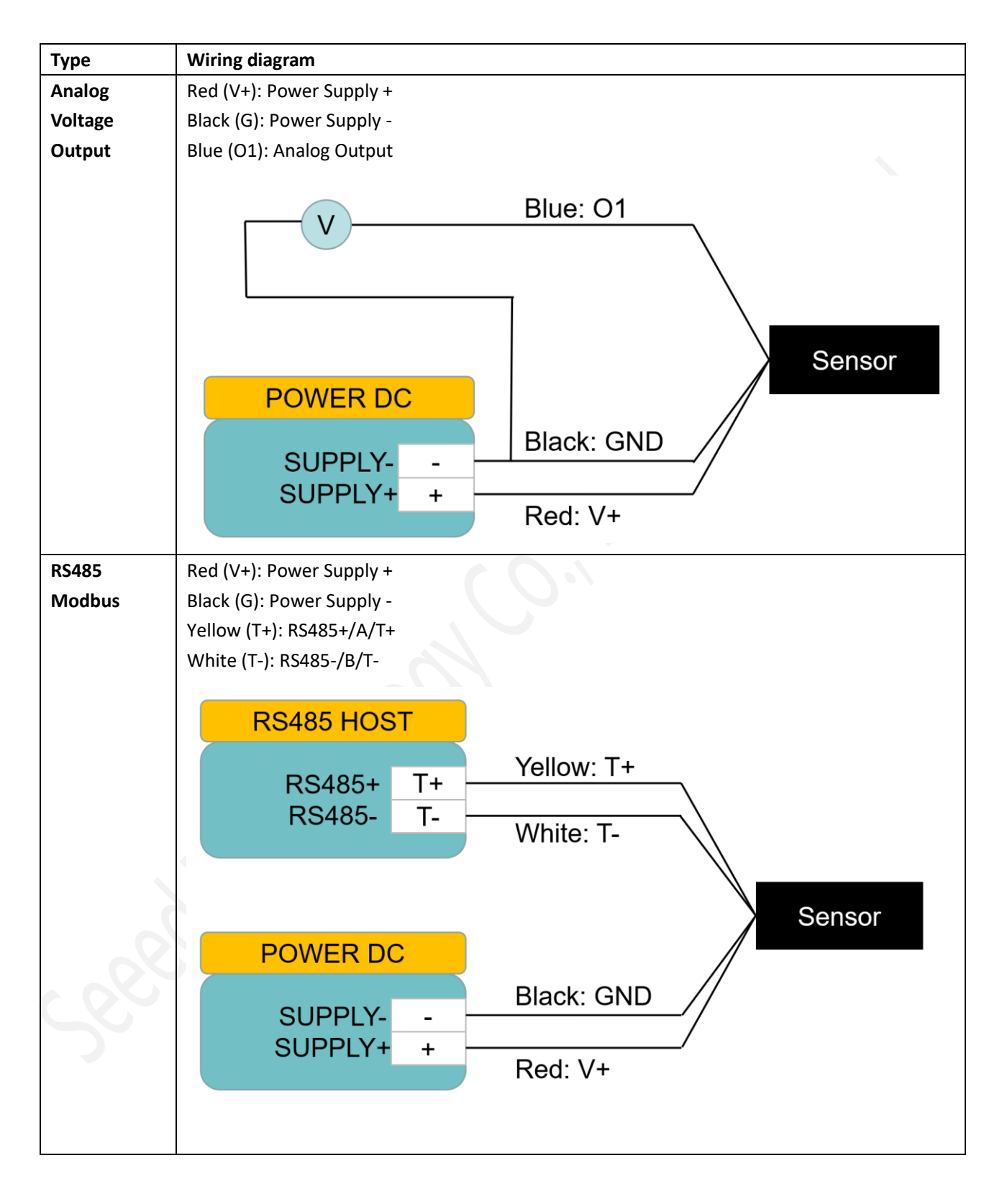

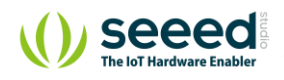

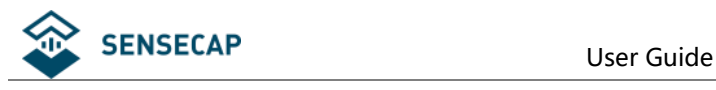

# <span id="page-4-0"></span>**3. Dimension**

Electrode Dimension

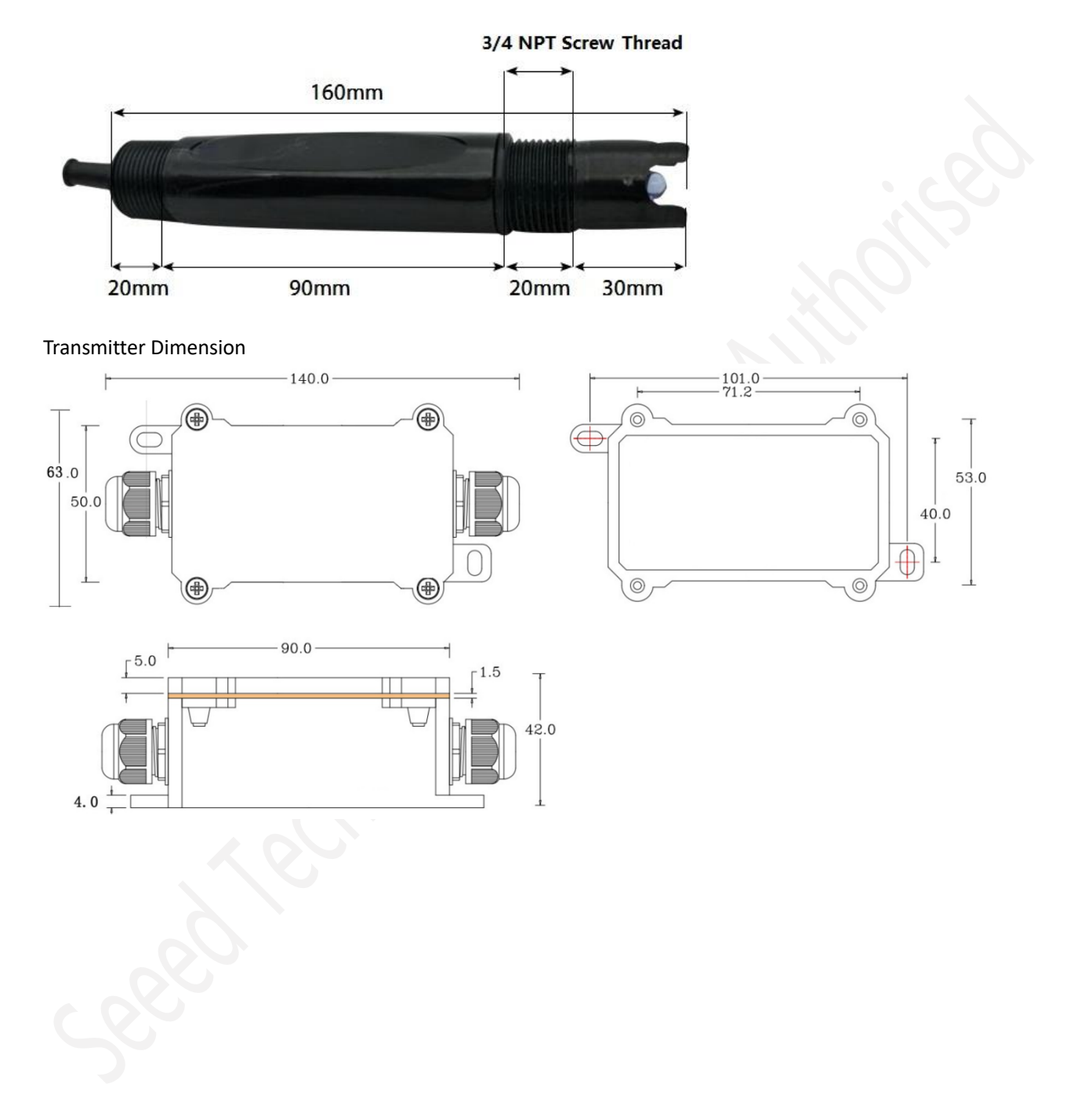

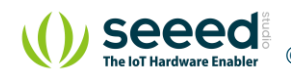

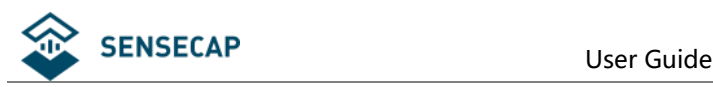

# <span id="page-5-0"></span>**4. Installation Maintenance and Calibration**

### **4.1 Installation**

Installation locations of Electrodes will vary depending on the system design. The key is to monitor a good representative sample of the whole solution directly after introduction of chlorine. The installation location must allow for complete contact of the scrubber liquid with the probes. Some example installation locations for Electrodes include the following:

- Outlet of packed tower
- Outlet of recycle pump
- Pump bypass line
- Heat Exchanger bypass line

### **4.2 Maintenance**

Under normal conditions, electrodes can last anywhere from several months to several years depending on the type of operation, rate of production, strength of product, and quality of the raw materials used in the process. Because each application is different, there is no average life expectancy.

Because the pH responsive glass bulb or flat surface is relatively thin, care should be taken so that the bulb does not become scratched or broken. It is also important that ORP measuring surfaces are not scratched or gouged. The suggestions in this sheet are intended to help avoid these problems. Coating of an electrode's measuring surface can lead to erroneous readings including shortened span and slow response times. The type of coating determines the type of cleaning technique. Soft Coatings can be removed by vigorous stirring, by use of a squirt bottle or, very carefully, by gently wiping with a soft, clean non-abrasive paper or cloth. Hard Coatings should be chemically removed. The chemical used to remove the coating should be the least harsh chemical that dissolves the coating in 1 or 2 minutes and does not attack the electrode's materials of construction. For example, a calcium carbonate coating might be removed with 5% HCl (muriatic acid). Oily or Organic Coatings are best removed with detergents or an appropriate solvent that does not attack the electrode's materials of construction. For example, isopropyl alcohol might be used but acetone should be avoided if the electrode's body is made of CPVC.

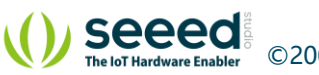

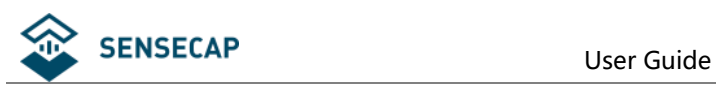

# <span id="page-6-0"></span>**5. Output Signal Conversion**

PH output conversion

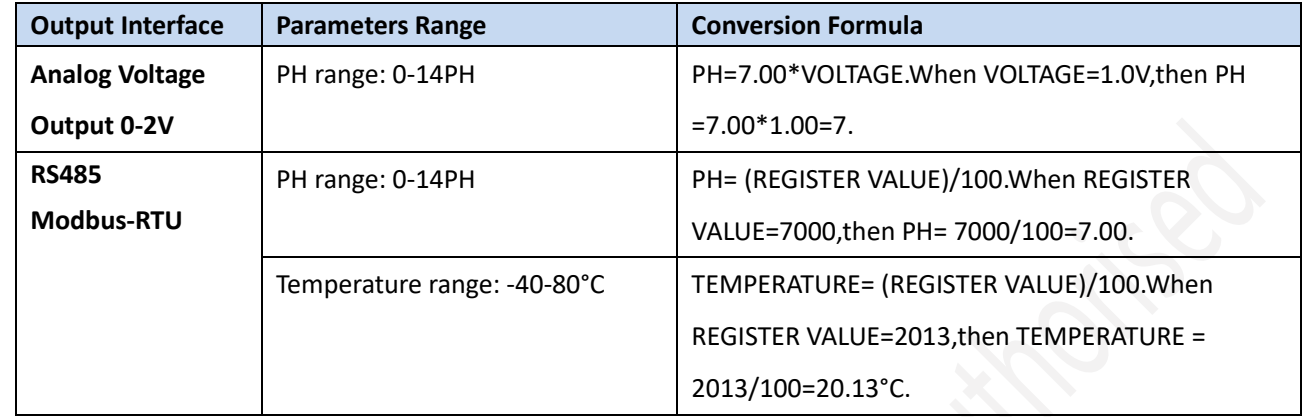

NOTE: The unit of VOLTAGE is (V)

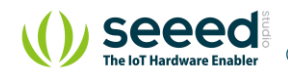

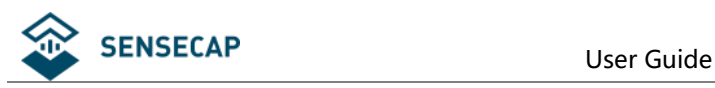

# <span id="page-7-0"></span>**6. RS485 Modbus Protocol**

## <span id="page-7-1"></span>**6.1 Modbus Protocol**

Modbus Protocol is widely used to establish master-slave communication between intelligent devices or sensors. A MODBUS message sent from a master to a slave contains the address of the slave, the function code (e.g. 'read register' or 'write register'), the data, and a check sum (LRC or CRC).

The sensor is RS485 interface with Modbus protocol. The default serial communication settings is slave address 1, modbus rtu, 9600bps, 8 databits and 1 stop bit. All communication settings can be changed with modbus command, and take effective after re-power up the sensor.

Following modbus function code are supported by sensor. Modbus Function Code 0x03 : used for reading holding register. Modbus Function Code 0x04 : used for reading input register. Modbus Function Code 0x06 : used for writing single holding register. Modbus Function Code 0x10: used for writing multiple holding register.

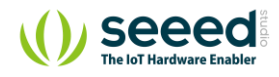

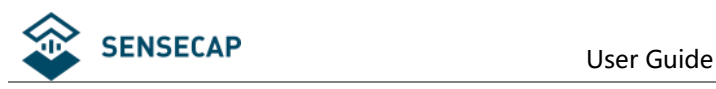

# <span id="page-8-0"></span>**6.2 Modbus Register**

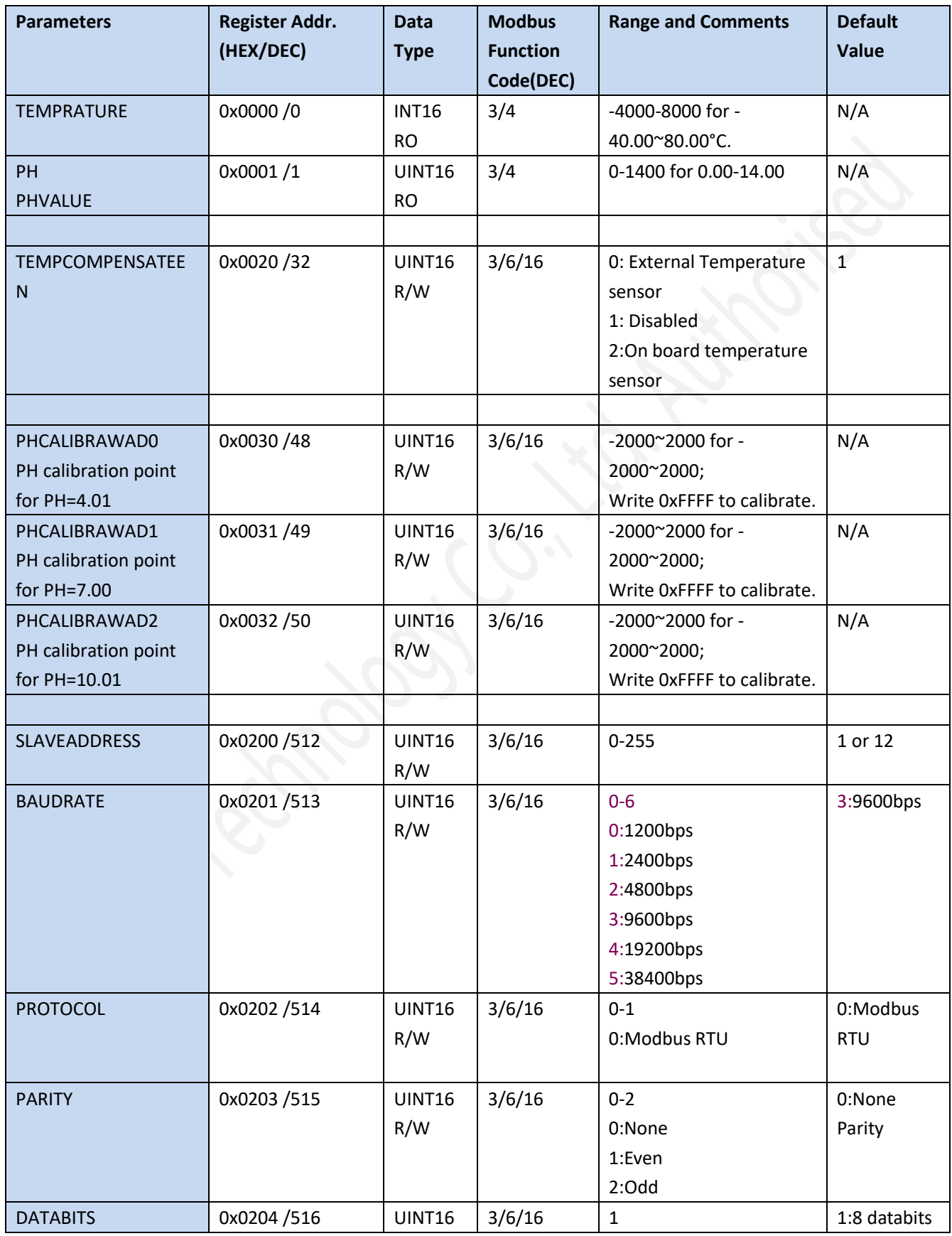

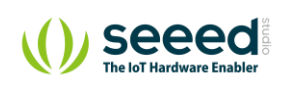

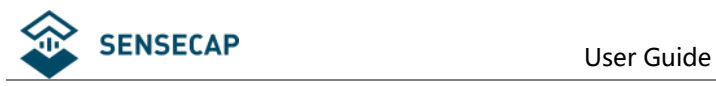

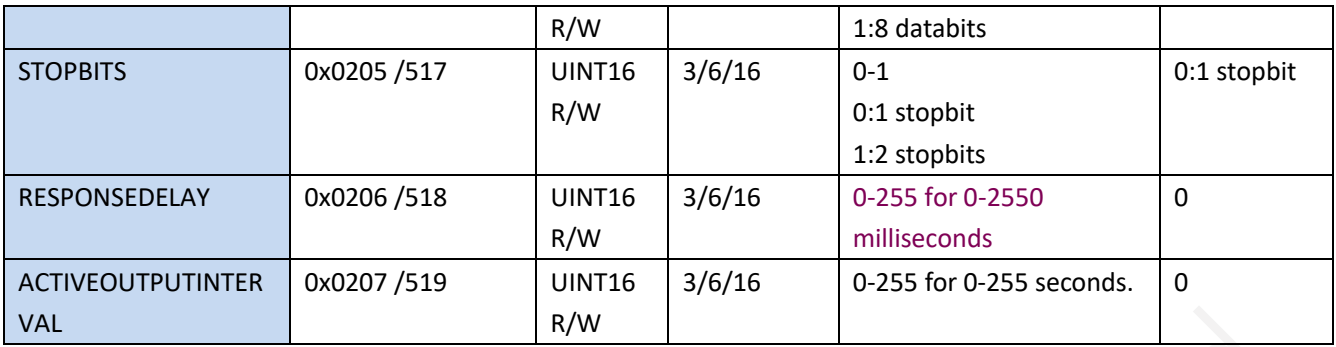

NOTE: UINT16:16 bit unsigned integer, INT16:16bit signed integer

NOTE: RO: Register is Read Only, R/W: Register is Read/Write

NOTE: HEX is Hexadecimal (data with 0x/0X prefix), DEC is Decimal

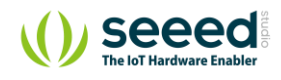

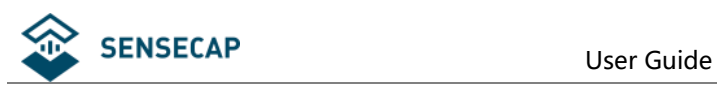

# **6.3 Modbus Register Detail Description**

<span id="page-10-0"></span>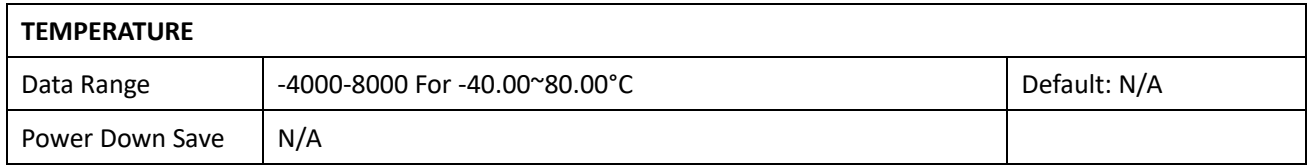

Note:Temperature value (Binary complement).

Example:When REGISTER = 0x0702 (HEX format), then VALUE=(0x07\*256+0x02)/100=17.94°C.When REGISTER=FF05H (HEX format),then VALUE=((0xFF\*256+0x05)-0xFFFF-0x01)/100 =(0xFF05-0xFFFF-0x01)/100=-2.51°C.

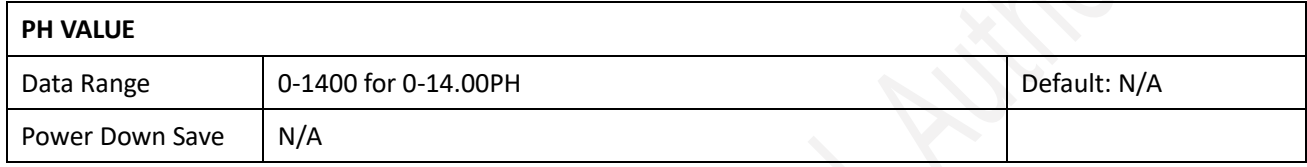

Note: PH value

Example:When REGISTER = 0x02BC (HEX format), then VALUE=(0x02\*256+0xBC)/100=7.00PH

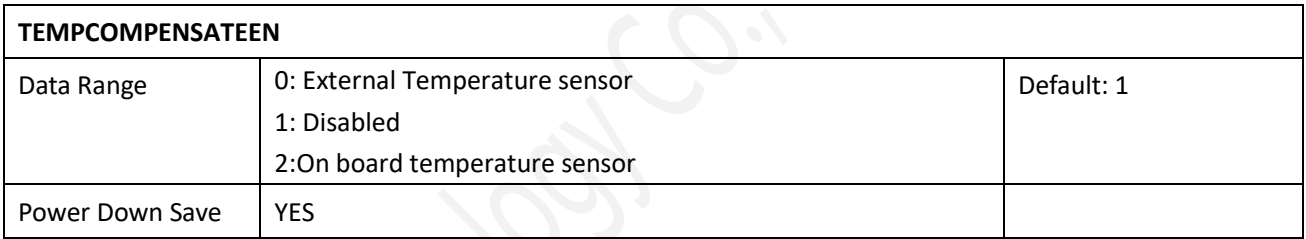

Note: Temperature compensation

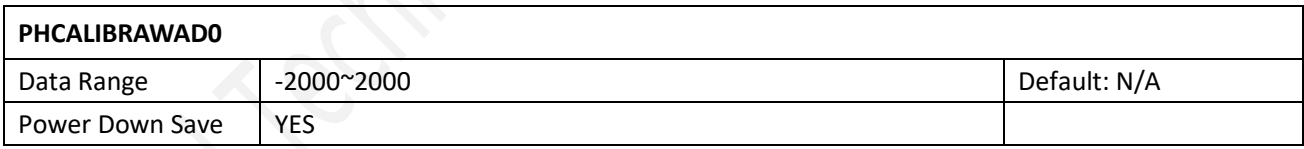

Note:PH calibration AD value for PH=4.01; Immerse the electrode into PH=4.01 solution and wait until the reading value being stable,then write 0xFFFF to this register to calibrate.

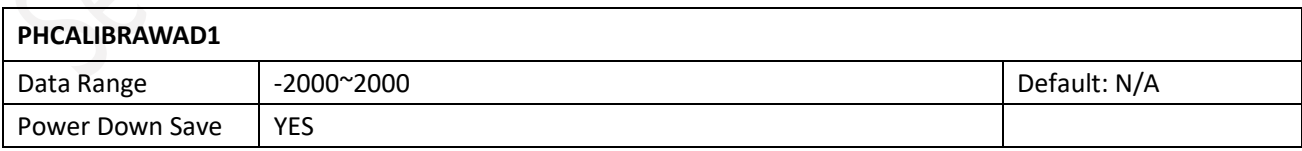

Note:PH calibration AD value for PH=7.00; Immerse the electrode into PH=7.00 solution and wait until the reading value being stable,then write 0xFFFF to this register to calibrate.

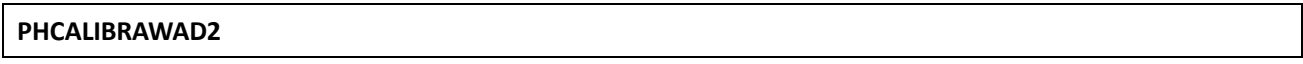

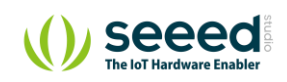

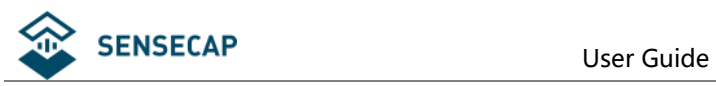

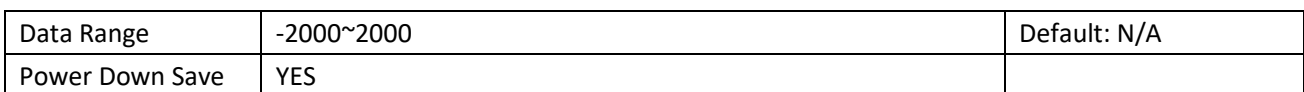

Note:PH calibration AD value for PH=10.01; Immerse the electrode into PH=10.01 solution and wait

until the reading value being stable,then write 0xFFFF to this register to calibrate.

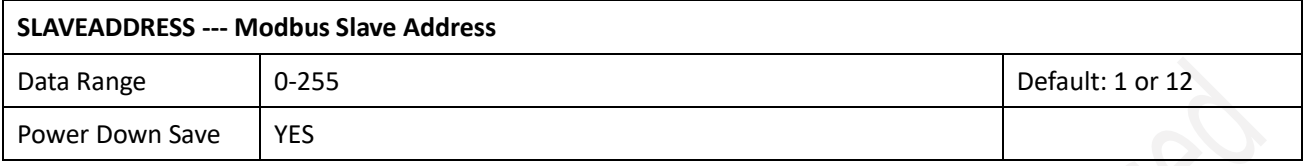

Note: Please re-power on the sensor to take effective after set.

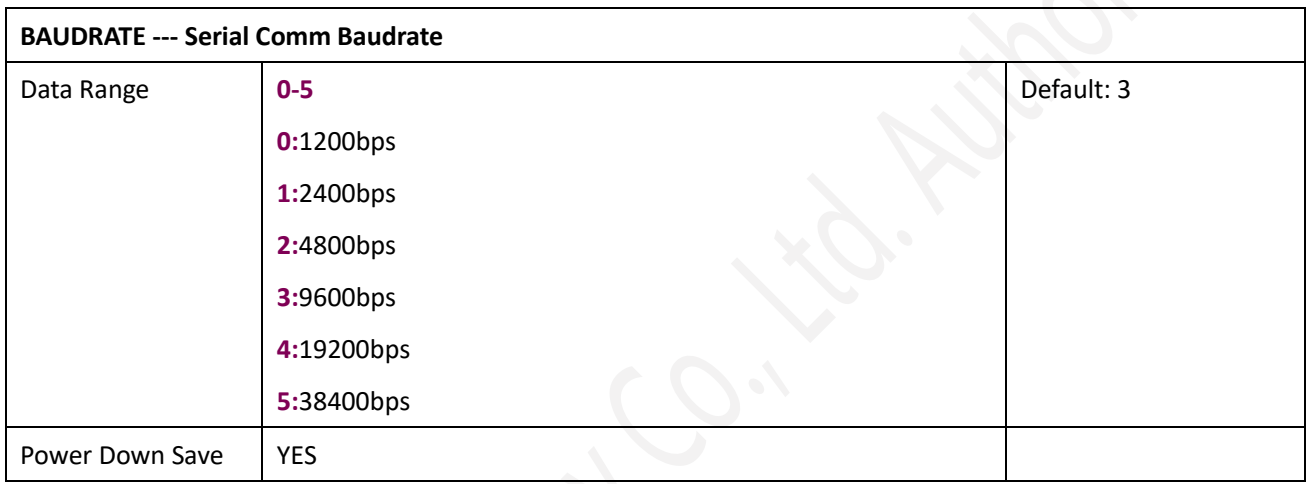

Note: Please re-power on the sensor to take effective after set.

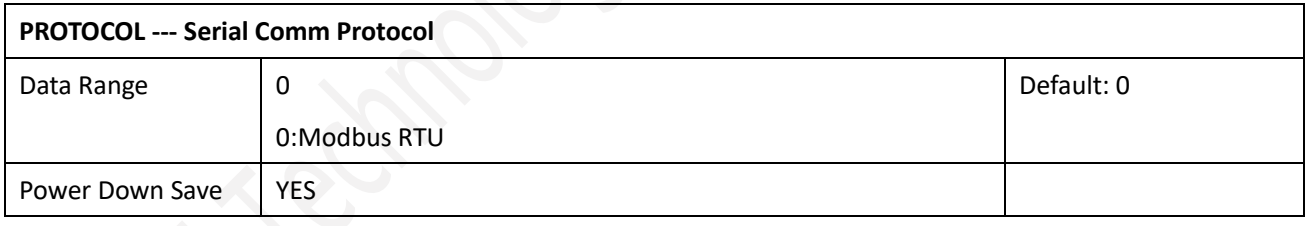

Note: Please re-power on the sensor to take effective after set.

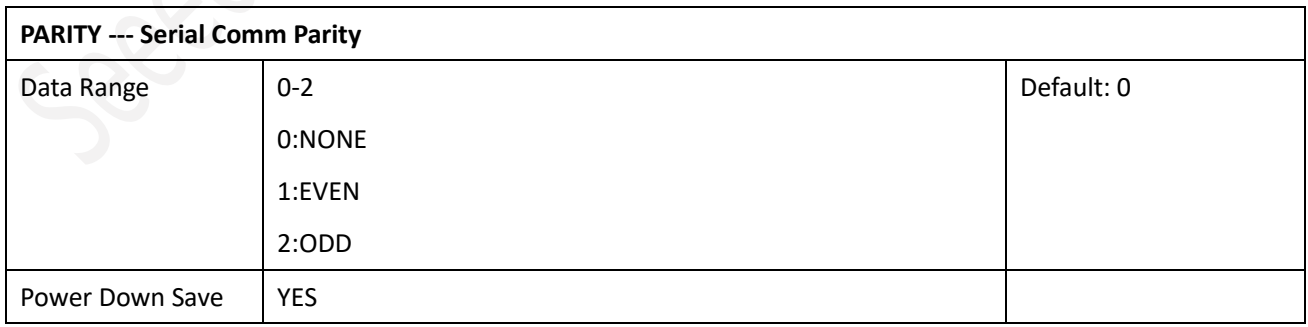

Note: Please re-power on the sensor to take effective after set.

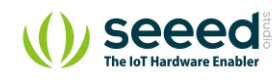

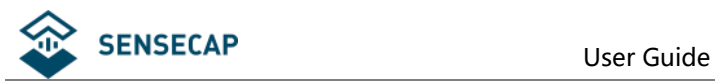

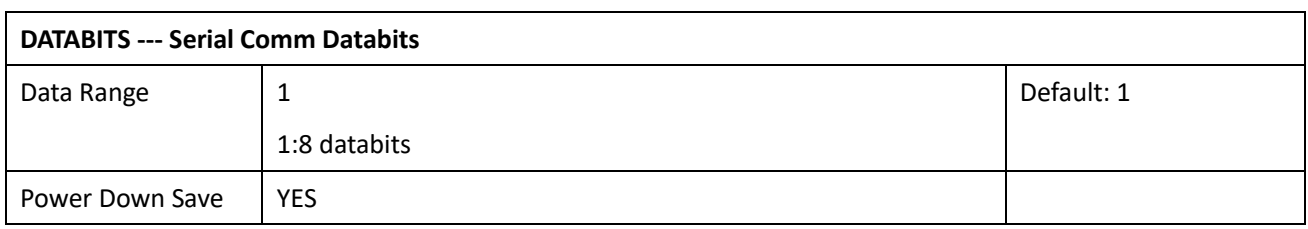

Note: Please re-power on the sensor to take effective after set.

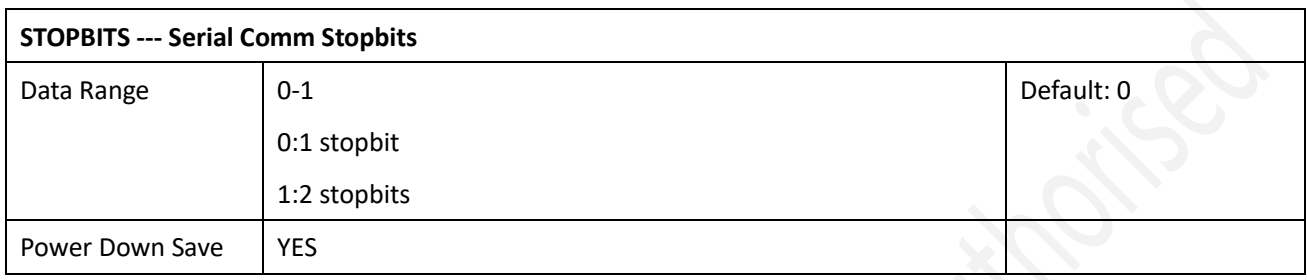

Note: Please re-power on the sensor to take effective after set.

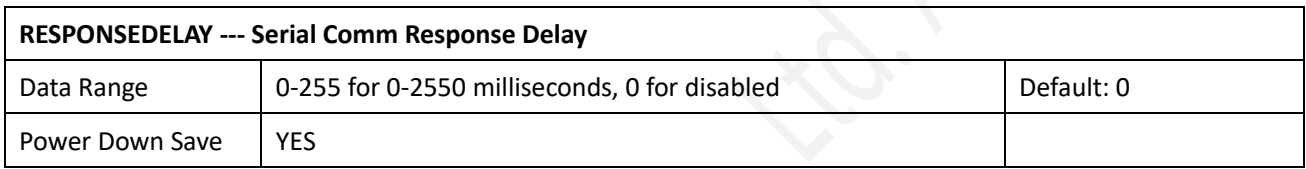

Note: Please re-power on the sensor to take effective after set.

Note: Sensor will delay a period before response to master request command.

Example: When set to 5 and receive a request from master device, then sensor will delay

5\*10ms=50ms, then response to master.

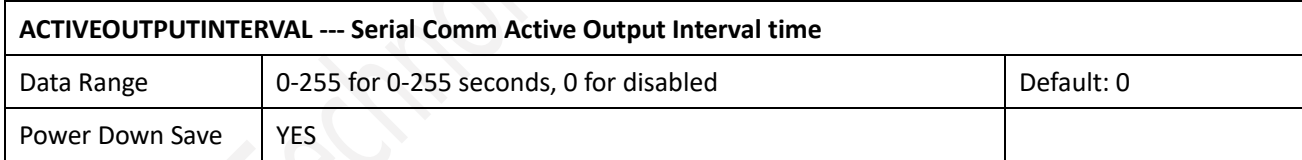

Note: Please re-power on the sensor to take effective after set.

Note: Sensor will output the data actively without any master request command.

Note: Only ONE sensor should be on RS485 network, or there will be data collision and corrupt the data on line.

Note: Use key button to restore the serial comm parameters factory value to exit the active output mode.

Example: When set to 5 then sensor will output the data every 5 seconds without any master request command.

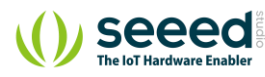

<span id="page-13-0"></span>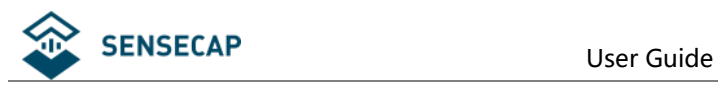

## **6.4 Modbus Function Code**

<span id="page-13-1"></span>For description below, data started with 0X/0x means that it's in HEX format.

### **6.4.1 Function Code 3 Protocol Example**

#### **Master Request:AA 03 RRRR NNNN CCCC**

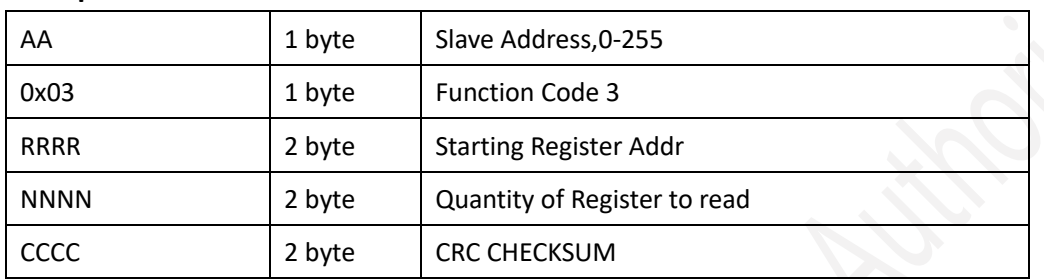

## **Slave Response:AA 03 MM VV0 VV1 VV2 VV3… CCCC**

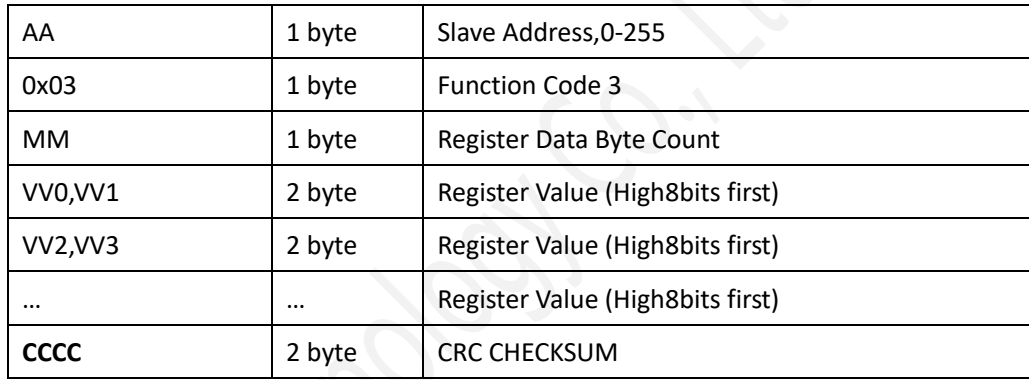

#### **Example:Read register 0x0200-0x0201,that is slave address and baudrate.**

#### **Master Request:01 03 0200 0002 C5B3**

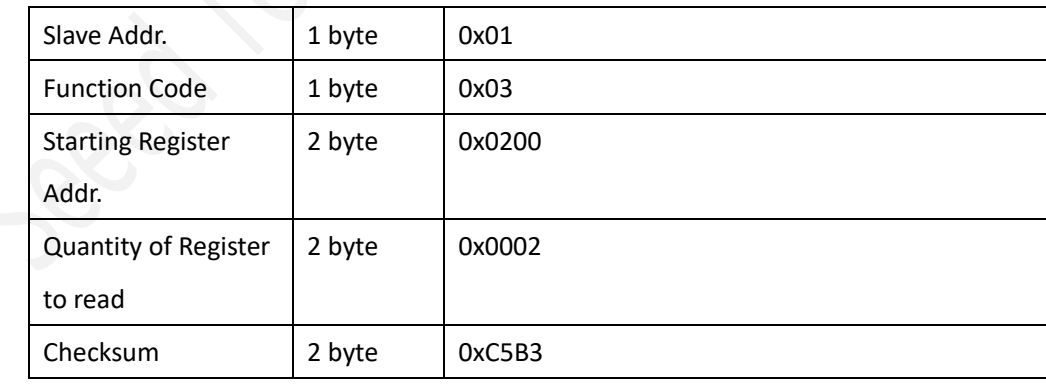

#### **Slave Response:01 03 04 00 01 00 03 EB F2**

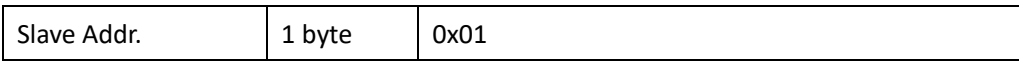

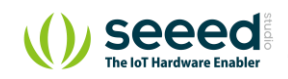

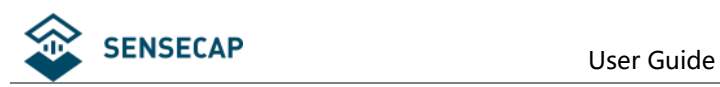

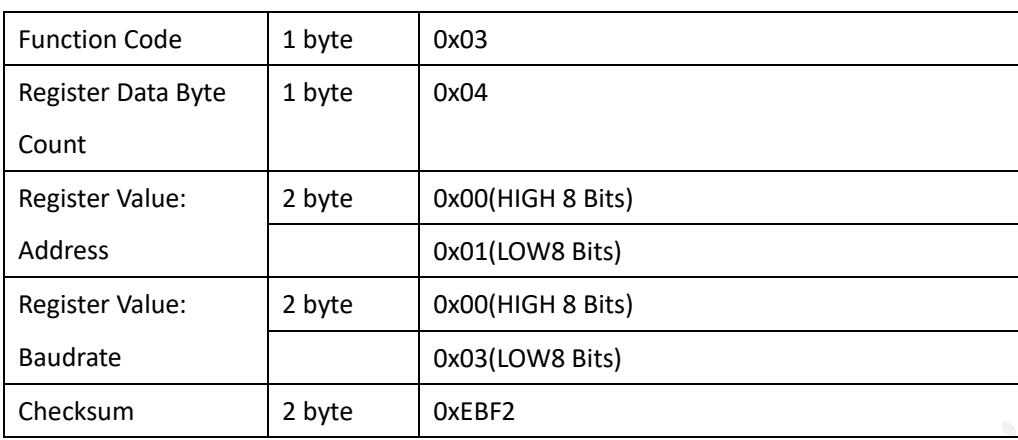

### **6.4.2 Function Code 4 Protocol Example**

#### <span id="page-14-0"></span>**Master Request:AA 04 RRRR NNNN CCCC**

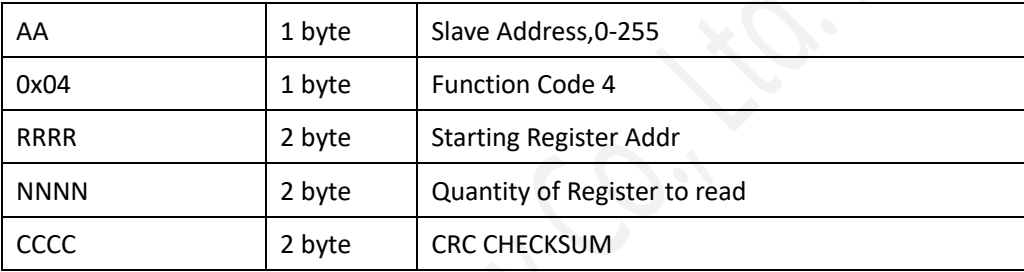

#### **Slave Response:AA 04 MM VV0 VV1 VV2 VV3… CCCC**

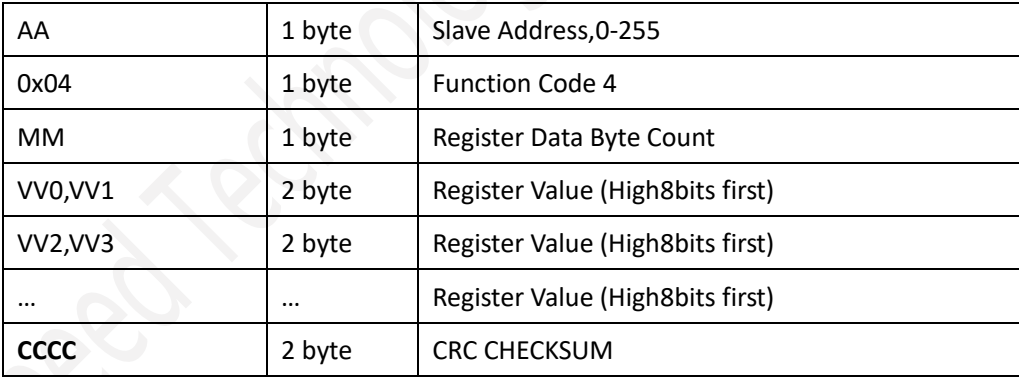

#### **Example:Read register 0x0000-0x0002,that is temperature, PH value.**

#### **Master Request: 01 04 0000 0002 71CB**

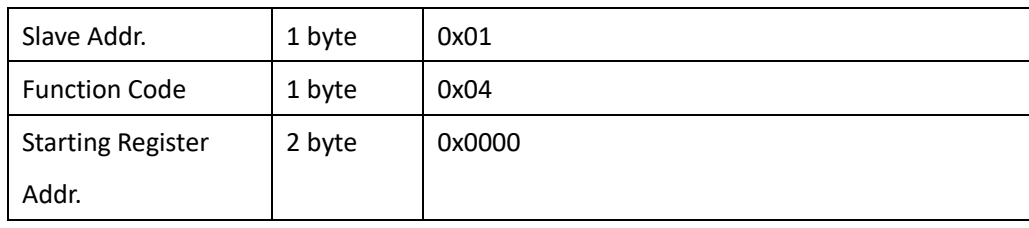

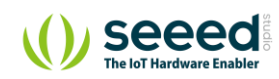

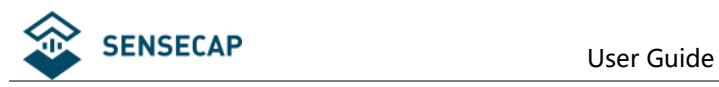

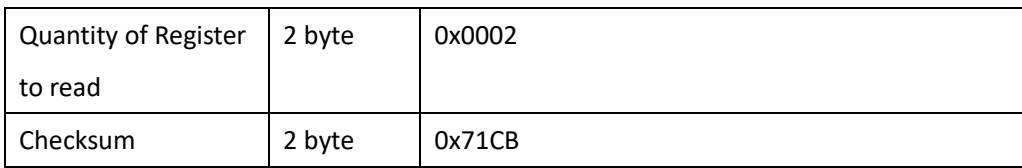

#### **Slave Response: 01 04 04 08C3 029E 8910**

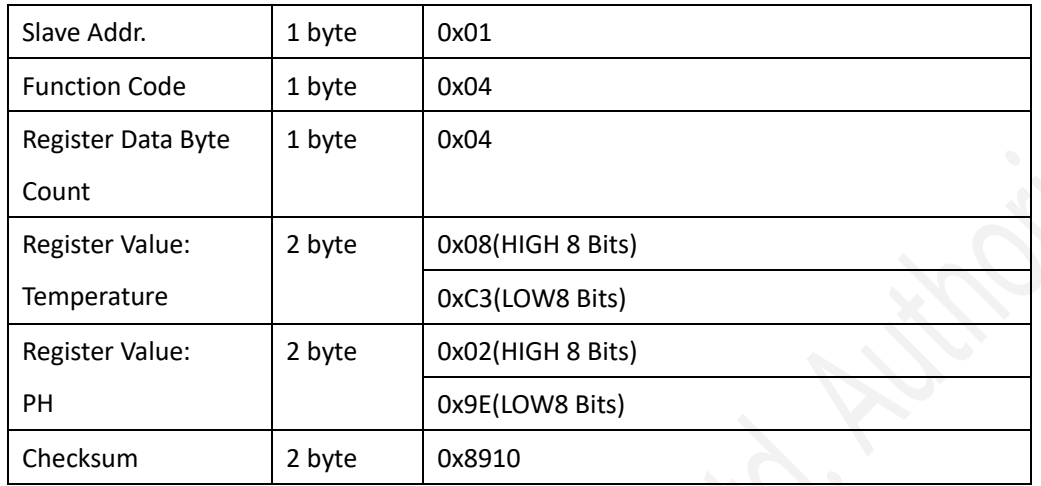

<span id="page-15-0"></span>Temperature =(0x08\*256+0xC3)/100=2243/100=22.43 °C PH=(0x02\*256+0x9E)/100=670/100=6.70PH

#### **6.4.3 Function Code 6 Protocol Example**

#### **Master Request:AA 06 RRRR VVVV CCCC**

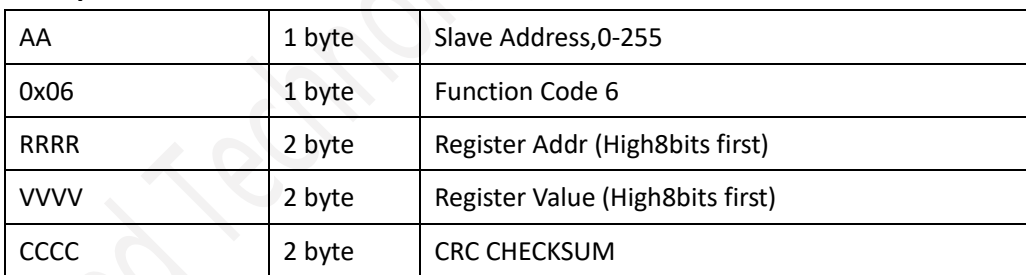

#### **Slave Response:AA 06 RRRR VVVV CCCC**

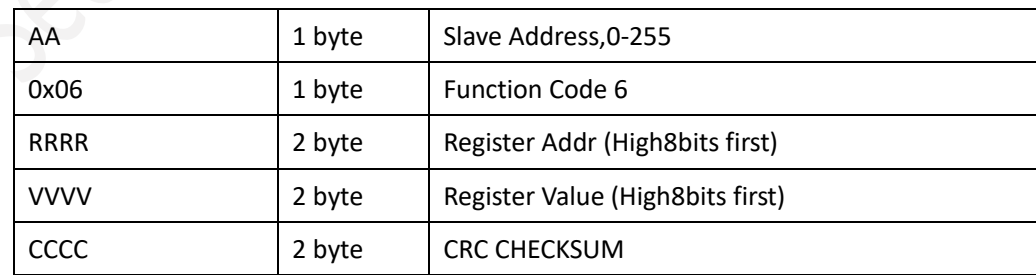

**Example:Write Register 0x0020,that is set temperature compensation**

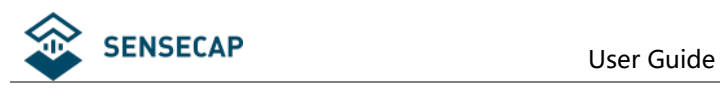

#### **Request: 01 06 0020 0000 8800**

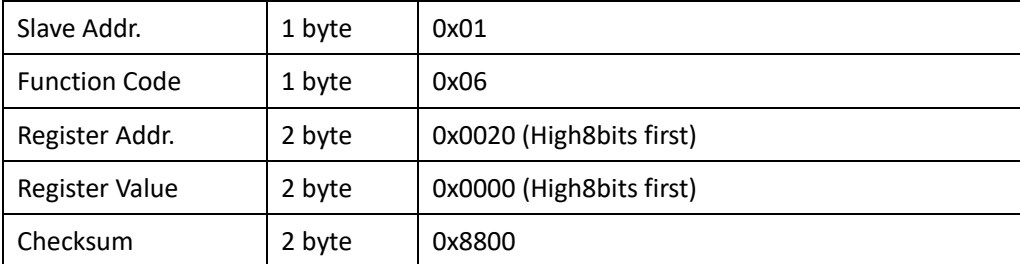

#### **Response:01 06 0021 0001 1800**

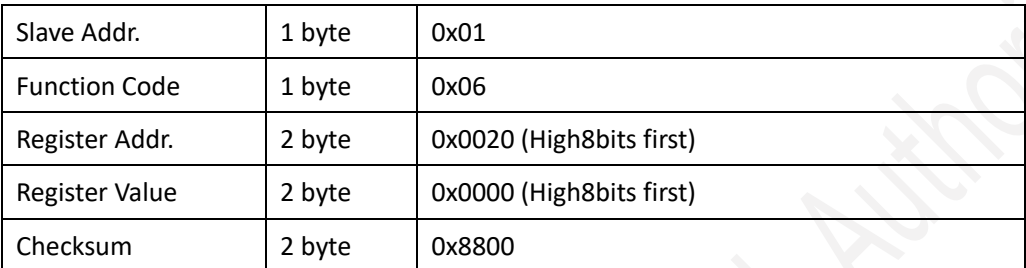

### **6.4.4 Function Code 16 Protocol Example**

#### <span id="page-16-0"></span>**Master Request:AA 10 RRRR NNNN MM VVVV1 VVVV2 …CCCC**

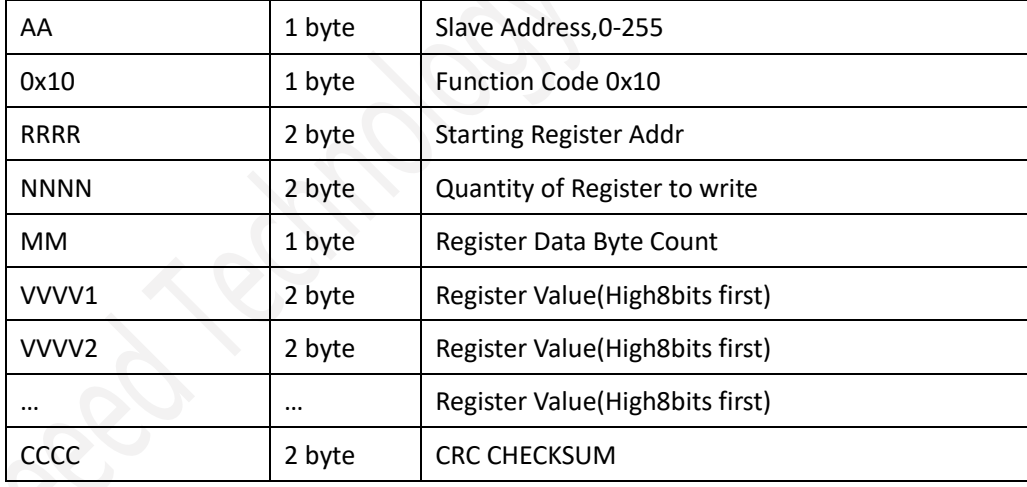

#### **Slave Response:AA 10 RRRR NNNN CCCC**

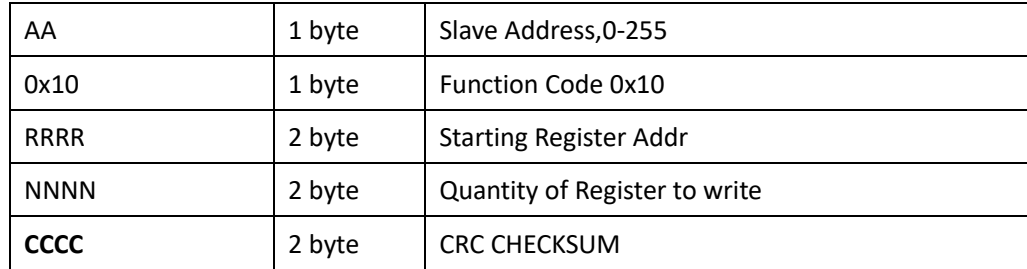

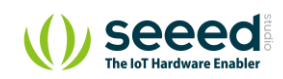

**Example:Write Register 0x0200-0x0201,that is set slave address to 1,and baudrate to 19200bp. Master Request:01 10 0200 0002 04 0001 0004 BACC** 

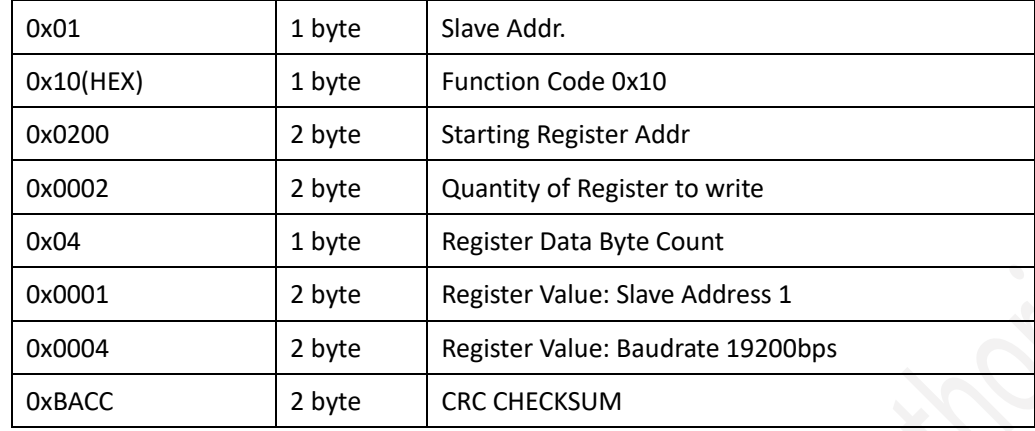

#### **Salve Response:01 10 0200 0002 4070**

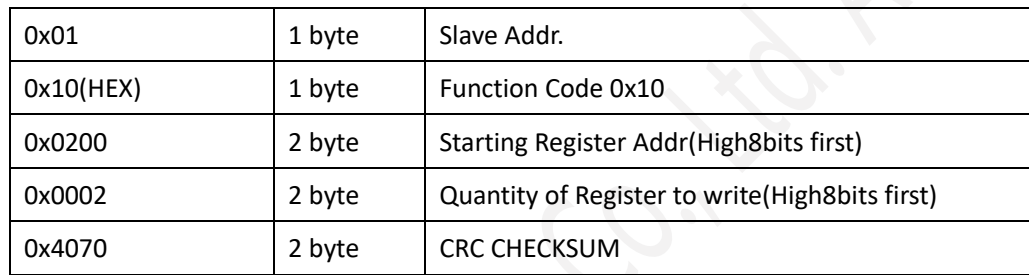

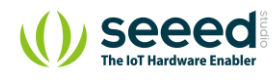

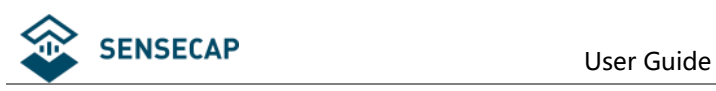

# <span id="page-18-0"></span>**7. Software Configuration Utility**

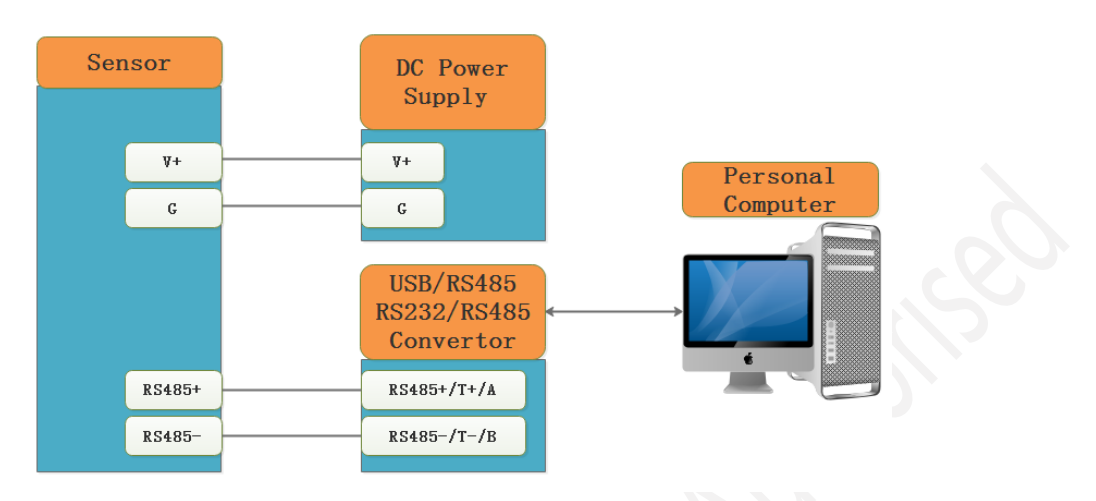

You can use software listed below to try reading/writing the register of sensor:

<https://github.com/ed-chemnitz/qmodbus/releases>

<http://qmodbus.sourceforge.net/>

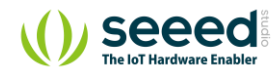